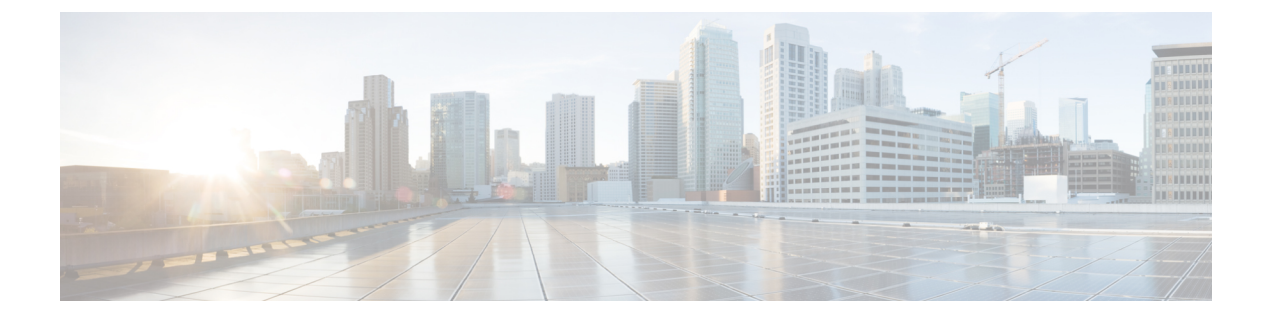

# **Cisco Cloud APIC**のインストールの準備

- Cisco ACI ファブリックをパブリック [クラウドに拡張するための要件](#page-0-0) (1 ページ)
- Cloud APIC [通信ポート](#page-4-0) (5 ページ)
- Cisco Cloud APIC [のインストール](#page-5-0) ワークフロー (6 ページ)

# <span id="page-0-0"></span>**CiscoACI**ファブリックをパブリッククラウドに拡張する ための要件

Cisco Application Centric Infrastructure (ACI) をパブリック クラウドに拡張するには、その前に、 Cisco ACI オンプレミスのデータセンターと Microsoft Azure の展開要件を満たす必要がありま す。

# オンプレミス データ センターの要件

このセクションでは、(ACI)ファブリックをパブリッククラウドに拡張するためのオンプレ ミスデータセンター要件を示します。Cisco Application Centric Infrastructure

- ファブリックに次のコンポーネントが取り付けられていることを確認します。Cisco ACI
	- Cisco Nexus 9000シリーズACIモードスイッチソフトウェアリリース14.1以降を実行し ている、少なくとも2つのCisco Nexus EXまたはFXスパインスイッチ、またはNexus 9332Cおよび9364Cスパインスイッチ。
	- Cisco Nexus 9000シリーズACIモードスイッチソフトウェアリリース14.1以降を実行し ている少なくとも2台のCisco Nexus pre-EX、EX、またはFXリーフスイッチ。
	- •リリース4.1以降およびCisco ACI Multi-Site Orchestrator (MSO) リリース2.2 (x) 以降 を実行している少なくとも1つのオンプレミス(APIC)。Cisco Application Policy Infrastructure Controller
- 基本設定で展開されたCisco ACI Multi-Site Orchestrator 2.2(x)。
- インターネットプロトコルセキュリティ(IPsec)を終了できるネットワークデバイス。
- オンプレミスとクラウドサイト間のテナントトラフィックに十分な帯域幅があることを確 認する必要があります。
- Cisco SMART LicensingアカウントとLeaf Advantageライセンス。Cisco ACI オンプレミスサイト上のすべてのリーフには、リーフライセンスが必要です。Cisco ACI
- ファブリックに接続されているワークロード。Cisco ACI
- •ファブリック(スパイン)とIPセキュリティ (IPsec) 終端デバイス間で設定されるサイト 間ネットワーク (ISN)。 Cisco ACI

ISNの作成については、 『Cisco APIC Layer 3 Networking Configuration Guide、Release 4.0 (1)』の「Multipod」の章を参照してください。

• オンプレミス展開とAzure展開の間にファイアウォールを展開する場合は、特定のファイ アウォールポートを許可する必要があります。これには、Cisco Cloud APICのHTTPSアク セス、各Azure CSRのIPsecポート、およびAzure CSRリモート管理のSSH接続が含まれま す。

これらのファイアウォールポートについては、このガイドで詳しく説明します。[Cloud](#page-4-0) APIC [通信ポート](#page-4-0) (5 ページ)

## **Azure** パブリック クラウドの要件

ここでは、(ACI)ファブリックをパブリッククラウドに拡張するためのMicrosoft Azure要件 を示します。Cisco Application Centric Infrastructure

### **Azure**アカウント

少なくとも1つのAzureアカウントが必要です。次に、Azureアカウントでサブスクリプション を作成します。このサブスクリプションでは、同じサブスクリプション内に複数のテナントを 展開することも、テナントに複数のサブスクリプションを作成することもできます。

#### **Azure**クォータの制限

適切なAzureクォータ制限があることを確認します。

- **1.** [サブスクリプション (Subscriptions) ]: [設定 (Settings) ]: [使用量+クォータ (Usage + クォータ)]に移動します。
- **2.** [Select a provider]フィールドで、次を選択します。
	- Microsoft.Compute
	- Microsoft.Network
- **3. [**ロケーションの選択(**Select a location**)**]** フィールドで、地域(たとえば、米国西部)を 選択します。
- **4.** 最後のフィールドで、**[Show only items with usage]** を **[Show all]** に変更します。

次のような出力が表示されます。この出力を使用して、適切なAzureクォータ制限があること を確認します。

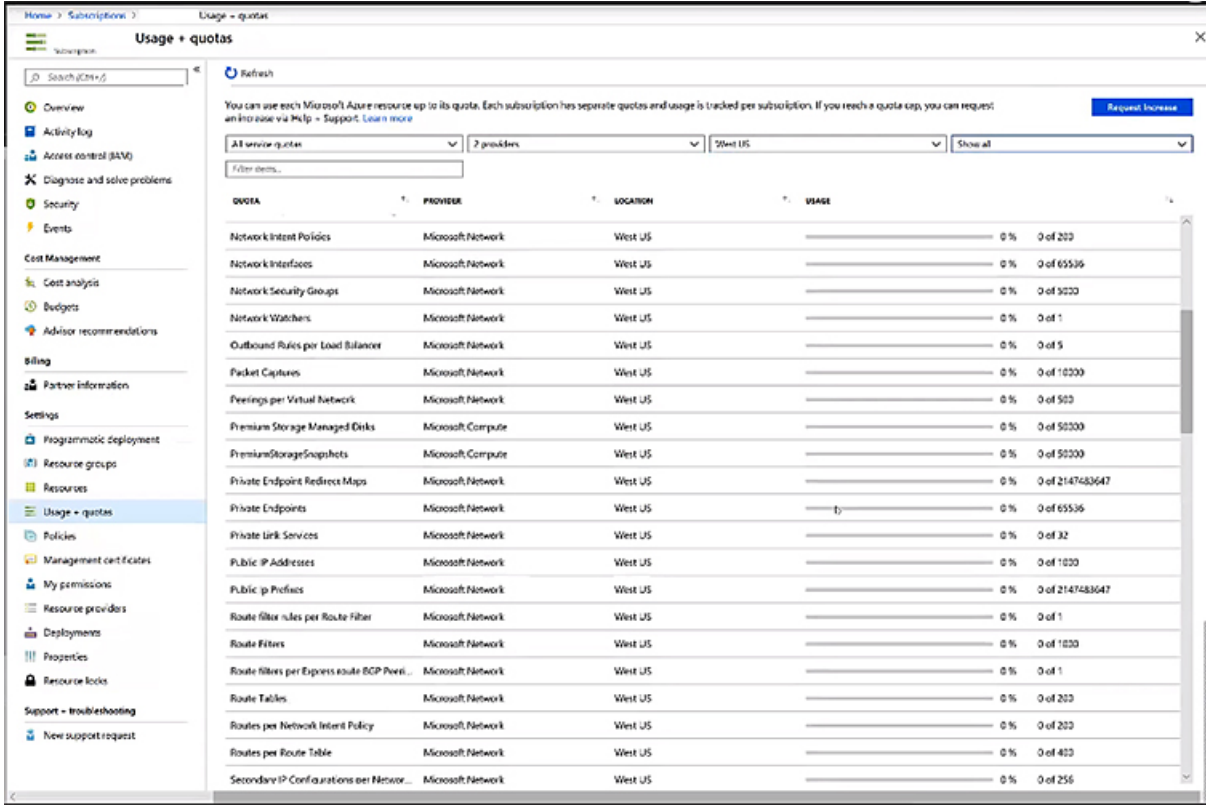

## **Azure** のリソース

Azure 展開の一部として次のリソースが必要です。

• Azure Marketplaceオファーへのアクセス。Azure MarketplaceでCisco Cloud APICオファーを 探し、そのページの手順に従います。

<https://azuremarketplace.microsoft.com/en-us/marketplace/apps/cisco.cisco-aci-cloud-apic>

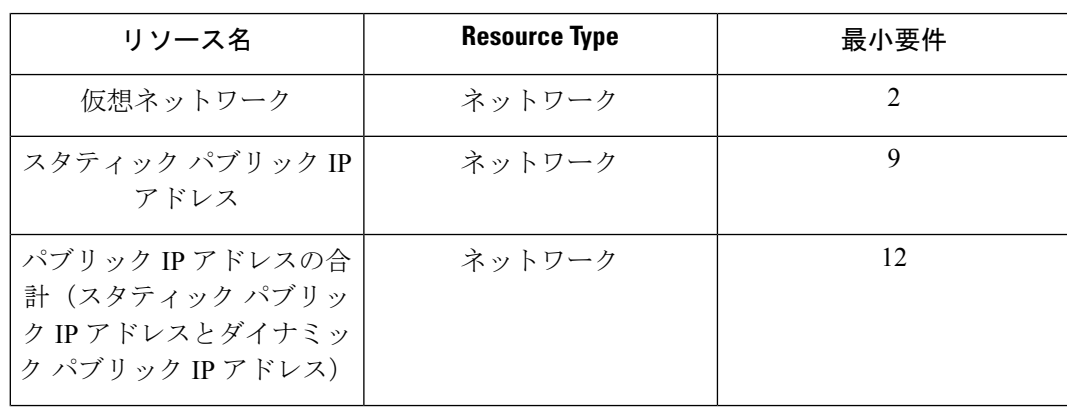

• 次のクラウドリソース要件(1つのテナント、1つのVRFを想定)。

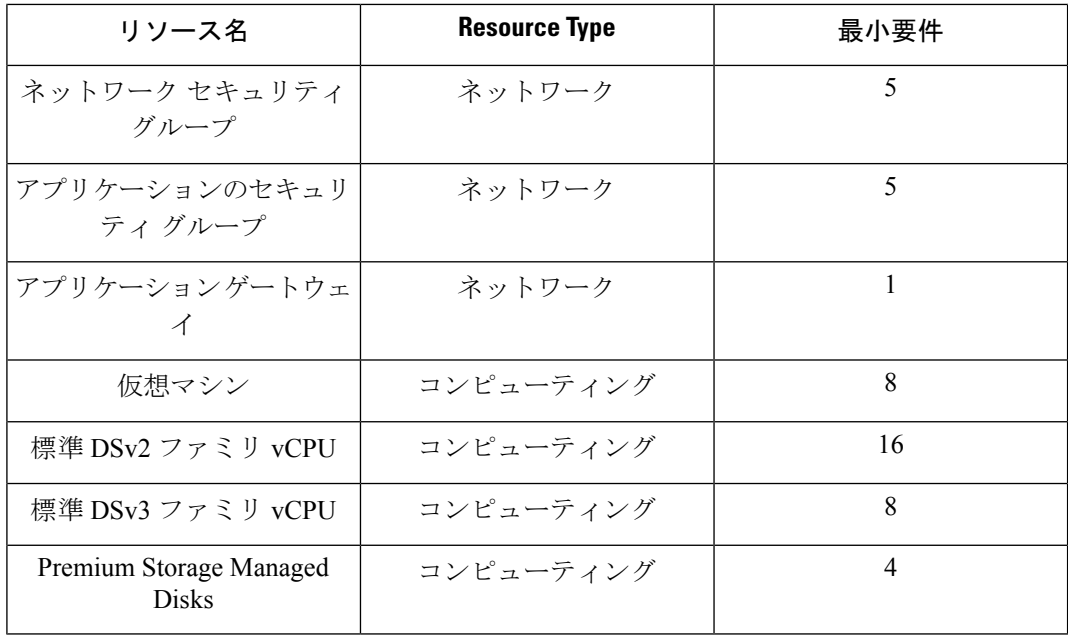

### **Azure**リソースプロバイダー

クラウドAPICで使用するすべてのサブスクリプションについて、後で追加する可能性のある サブスクリプションがあるテナントを含めて、次のリソースプロバイダーを登録する必要があ ります。

- microsoft.insights
- Microsoft.EventHub
- Microsoft.Logic
- Microsoft.ServiceBus

詳細については、「[必要なリソースプロバイダーの登録](cisco-cloud-apic-for-azure-installation-guide-52x_chapter4.pdf#nameddest=unique_21)」を参照してください。

### **Cisco Cloud Services Router**(**CSR**)

セットアップ時に定義した帯域幅要件に応じて、適切なサイズでCSRを展開します。CiscoCloud APIC

ルータのスループットの値によって、展開するCSRインスタンスのサイズが決まります。ス ループットの値を大きくすると、より大きなVMが展開されます。CSRライセンスは、Cisco CloudAPICセットアッププロセスの一部として設定したスループット設定に基づきます。コン プライアンスのために、Smartアカウントに同等以上のライセンスとAXフィーチャセットが必 要です。

次の表に、さまざまなルータスループット設定に必要なAzure VMのサイズを示します。

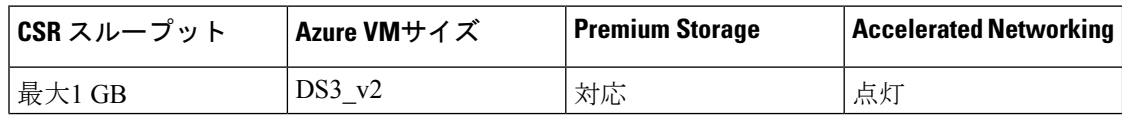

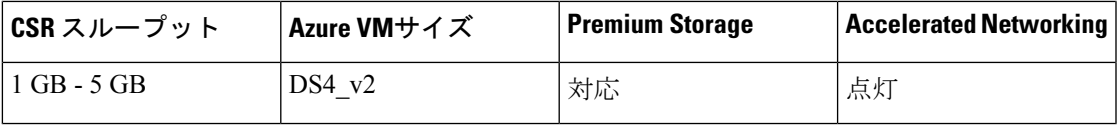

リリース5.1(2)以降では、CSR 1000vのバージョン17.3 CSRで最大40Gのスループットがサ ポートされています。CSRがサポートする最大スループットは、インスタンスタイプによって 異なります。40Gのスループットを実現するには、少なくとも8つのCSRが必要です。

次の表に、40Gスループットを達成するために必要なCSRの数とインスタンスタイプを示しま す(リージョンごと)。

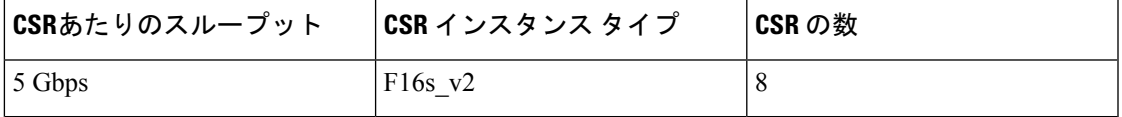

### **Cisco Cloud APIC**

Cisco Cloud APIC はStandard\_D8s\_v3を使用して展開されます。

# <span id="page-4-0"></span>**Cloud APIC** 通信ポート

CloudAPIC環境を設定する際は、下記のポートがネットワーク通信に必要であることに注意し てください。

• と間の通信用: HTTPS (TCPポート443インバウンド/アウトバウンド) ACI マルチサイト オーケストレータCloud APIC

には、の開始時ににログインするために使用するものと同じ管理IPアドレスを使用しま す。Cloud APICCloud APICCloud APIC[セットアップウィザードを使用した](cisco-cloud-apic-for-azure-installation-guide-52x_chapter5.pdf#nameddest=unique_22)CiscoCloud APIC [の設定](cisco-cloud-apic-for-azure-installation-guide-52x_chapter5.pdf#nameddest=unique_22)

• オンプレミスのIPsecデバイスと、Azureでによって導入されたCSR間の通信の場合:標準 IPsecポート(UDPポート500および4500が開いている必要があります) Cloud APIC

2つのAzure CSRについては、の手順を使用してISNデバイスコンフィギュレーションファ イルをダウンロードした場合のパブリックIPsecピアリングIP。[サイト間インフラストラク](cisco-cloud-apic-for-azure-installation-guide-52x_chapter6.pdf#nameddest=unique_23) [チャの設定](cisco-cloud-apic-for-azure-installation-guide-52x_chapter6.pdf#nameddest=unique_23)

- Azureでによって展開されたCSRを接続および管理する場合は、各CSRのパブリックIPアド レスへのTCPポート22のインバウンド/アウトバウンドを許可します。Cloud APIC
- •ライセンス登録の場合(tools.cisco.comへ) : ポート443(アウトバウンド)が必要です。
- DNSの場合:UDPポート53アウトバウンド
- NTPの場合:UDPポート123アウトバウンド
- リモート認証(LDAP、Radius、TACACS +、SAML)を使用する場合は、適切なポートを 開きます。

• 認証局を使用する場合は、適切なポートを開きます。

# <span id="page-5-0"></span>**Cisco Cloud APIC** のインストール ワークフロー

このセクションでは、Cisco Cloud APIC をインストールして展開するために必要なタスクの概 要について説明します。インストールタスクは、Azure管理ポータル、Azure Resource Manager (ARM) テンプレート、Cloud APIC Setup Wizard、および (ACI) Multi-Siteを使用して実行し ます。Cisco Application Centric Infrastructure

**1.** オンプレミスデータセンターとパブリッククラウドのタスクを含む、すべての前提条件を 満たします。

セクション「Cisco ACI ファブリックをパブリック [クラウドに拡張するための要件](#page-0-0) (1 [ページ\)](#page-0-0)」を参照してください。

**2.** Azureに導入します。Cisco Cloud APIC

このタスクには、CiscoCloudServicesRouter 1000Vへの登録、必要なリソースプロバイダー の登録、およびAzureでのアプリケーションの作成が含まれます。

また、Azure SSHキーペアを作成し、Azureにを展開して、VMのロール割り当てを追加す る必要があります。Cisco Cloud APIC

セクション「Azure [でのクラウド](cisco-cloud-apic-for-azure-installation-guide-52x_chapter4.pdf#nameddest=unique_25) APIC の導入」を参照してください。

**3.** セットアップ ウィザードを使用して Cisco Cloud APIC を設定します。

このタスクには、パブリッククラウドに接続するためのCisco Cloud ACIファブリックへの ログインと設定が含まれます。Cisco Cloud APICAzureリージョンの選択も追加します。サ イト間ネットワーク (ISN) ピアリング用のボーダーゲートウェイプロトコル (BGP) 自 律システム番号(ASN)とOSPFエリアIDを指定し、外部サブネットを追加します。次に、 IPsecピアアドレスを追加します。

セクション「セットアップ [ウィザードを使用した](cisco-cloud-apic-for-azure-installation-guide-52x_chapter5.pdf#nameddest=unique_26) Cisco Cloud APIC の設定」を参照してく ださい。

- **4.** Cisco ACI マルチサイトを使用して Cisco Cloud APIC を設定します。
	- オンプレミスからクラウドへの接続の場合、このタスクには、Multi-Site Orchestrator GUIへのログイン、オンプレミスおよびクラウドサイトの追加、ファブリック接続イ ンフラストラクチャの設定、およびオンプレミスサイトのプロパティの設定が含まれ ます。Cisco ACI次に、スパイン、BGPピアリングを設定し、オンプレミスサイトと Azureクラウドサイト間の接続を有効にします。Cisco ACI
	- クラウド間接続の場合、このタスクには、Multi-Site Orchestrator GUIへのログイン、ク ラウドサイトの追加、ACI Multi-Siteオプションの有効化、および設定を展開する際の [Deploy Only]オプションの選択が含まれます。Cisco ACI

セクション「Cisco ACI [マルチサイトを介した](cisco-cloud-apic-for-azure-installation-guide-52x_chapter6.pdf#nameddest=unique_27) Cisco Cloud APIC の管理」を参照してくだ さい。

**5.** Azureパブリッククラウドにポリシーを拡張するために使用します。CiscoCloud APICCisco ACI

「」および「」の項を参照してください。Cisco Cloud APIC GUI [の操作](cisco-cloud-apic-for-azure-installation-guide-52x_chapter7.pdf#nameddest=unique_28)Cisco [Cloud](cisco-cloud-apic-for-azure-installation-guide-52x_chapter7.pdf#nameddest=unique_29) APIC [コンポーネントの設定](cisco-cloud-apic-for-azure-installation-guide-52x_chapter7.pdf#nameddest=unique_29)

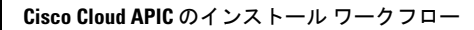

I